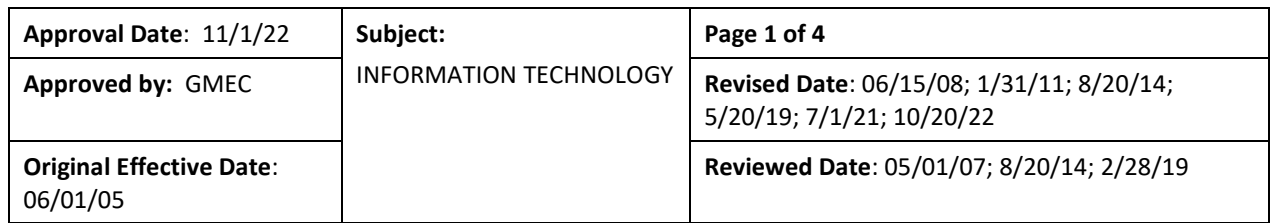

Users of University of Florida College of Medicine-Jacksonville and Shands Jacksonville Medical Center, Inc. D/B/A UF Health Jacksonville "Hospital" computing resources must comply with federal and state laws, university and hospital rules and policies, and the terms of applicable contracts including software licenses while using University computing resources. The University of Florida Acceptable Use Policy can be found at this website: [https://it.ufl.edu/policies/acceptable-use/acceptable-use-policy/.](https://it.ufl.edu/policies/acceptable-use/acceptable-use-policy/)

All trainees must read and acknowledge by their electronic signature that they have reviewed a copy of this policy through the evaluations module of New Innovations annually.

**Computer logon**: All trainees have been assigned a unique logon and password for all campus computers. Initial temporary Windows logon information is provided by the Office of Educational Affairs.

- The first time you logon, enter your Windows login name and password; you will then be prompted to change your password.
- Chose a strong password (an example of a weak password is "james1", a strong password is "j3flk23kl29")
- Do not share your chosen password with anyone. You will be responsible for any unauthorized access to any electronic systems with your password
- If you encounter a problem when logging into the system, please contact the ITS Helpdesk, at 4-7828.

**Trainees must sign off the computer after every use** to secure the workstation and prevent unauthorized access, as well as prevent subsequent activity from being recorded under their user ID. To sign off, simply press Ctrl+Alt+Del and click on the sign off option. A proper log off will end the Windows session under your user ID. If a PC is inadvertently locked under another user logon, choose the "switch user" option at the bottom left of the screen.

**E-mail accounts**: All trainees have a UF Health-Jacksonville Outlook e-mail account. All institutional and programmatic communication will be sent to this e-mail address*.* You may access your Outlook account from anywhere with an Internet connection by typing the addres[s https://mail.ufandshandsjax.org](https://mail.ufandshandsjax.org/) (do not include www) in any internet browser. Enter the user's Windows login name and password to access the Outlook account. If the user has forgotten their password, has questions or requires additional assistance the user will contact the IT Helpdesk at (904) 244-7828.

The creation of your University of Florida Gatorlink account (used to access the myUFL online portal and UF Library services) provides the trainee with a separate @ufl.edu e-mail address. Communications regarding your Gatorlink account are sent to this e-mail address. In order to eliminate the maintenance of more than one e-mail account, all trainees should set their Gatorlink e-mail forwarding to theirJacksonville Outlook account. Do not set forwarding to any address other than your Jacksonville Outlook account as UF HIPAA standards prohibit forwarding of e-mails containing protected health information to personal or commercial accounts such as gmail.

**Internet Surf Control:** The date, time and website accessed by any user of the system are tracked by software systems in place throughout the campus. The software also has the ability to block specific websites determined by Administration to be inappropriate, as noted in UF Health Jacksonville [policy I-02-019,](http://1b-esx-infonet.umc.ufl.edu/Policies/ITS/02%20-%20Administration/I-02-019.pdf) (examples include but are not limited to: Adult/Sexually Explicit, Gambling, Hacking, Intolerance & Hate, and Personals & Dating). Streaming media, music, movies, and TV shows through the Internet are also blocked. If you access a website that has been blocked, refer to hospital policy I-02-019. If you believe you have a legitimate work-related reason to access a blocked site, please contact Human Resources at the following e-mail address [HRSurfControl@jax.ufl.edu.](mailto:HRSurfControl@jax.ufl.edu) If you

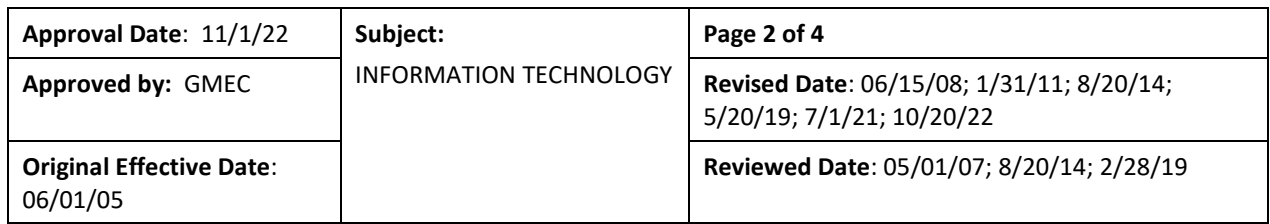

have difficulty accessing any work-related seminars/conferences presented through the internet, please contact the IT Help Desk at (904) 244-7828.

**Clinical Applications**: The same Windows username and password are used to access Epic. For access to other IT managed applications contact the IT Help Desk or your Program Coordinator. Users will choose a strong password and will not share that password with anyone. Individuals who choose to use their personal device to access Epic should do so using the Epic Haiku or Limerick apps.

For urgent in-patient or ambulatory Epic needs, contact the help Desk at (904) 244-7828.

**UF Evaluation System:** The University of Florida utilizes a web-based system called New Innovations™ for trainees to complete a variety of required, confidential evaluation processes throughout the academic year. Individuals will be notified by e-mail when an evaluation and/or survey has been assigned and will provide a link to the web page. Login requires the Institution name (UFJAX), a username and a password. Individual username and passwords are provided and managed by the Program Coordinator. A message will appear in the Notifications section of the Welcome Page. Click on the "complete it" link to be taken to the evaluations section of the software.

**Remote (VPN) Network Access:** All trainees have VPN access. Links to the VPN Login (Global Protect) and Epic Remote Access can be found here[: http://ufhealthjax.org/employees/.](http://ufhealthjax.org/employees/)

**UFCOMJ Website**: The University of Florida College of Medicine Jacksonville (UFCOMJ) and UF Health Jacksonville (hospital) collaborate to maintain a formal, cohesive identity on the Web [https://med.jax.ufl.edu/.](https://med.jax.ufl.edu/) The Web pages showcase each academic department and its graduate medical education (GME) and undergraduate medical education (UGME) programs. The UFCOMJ Resident Manual is also available through the UFCOMJ GME website at [https://med.jax.ufl.edu/graduate-medical-education/current-residents-fellows/.](https://med.jax.ufl.edu/graduate-medical-education/current-residents-fellows/)

**Technical Assistance**: If you experience any technical difficulties, please contact the ITS help desk at (904) 244- 7828.

# **UF Privacy and Security**

**Storage of Patient Information on Computing Devices:** UF Privacy and Security Policies place restrictions on the storage of patient information on desktop computer or other mobile computing devices. Failure to adhere to these policies may result in disciplinary actions up to and including termination of employment. Full policies can be found at [https://it.ufl.edu/it-policies/information-security/.](https://it.ufl.edu/it-policies/information-security/)

To summarize these restrictions:

- 1. **Securing a Desktop Computer**. Users MAY NOT save any patient information to the hard drive [C:Drive] of that computer. All patient information must be saved to a secured location on hospital's secured server. If an individual does not have a **personal directory** , call the ITS department at (904) 244-7828 and ask that they establish a **directory** for you. Individuals take appropriate measures to physically secure the desktop, including:
	- a. Sign off ;
	- b. Do not share the password with anyone;
	- c. Lock the office;

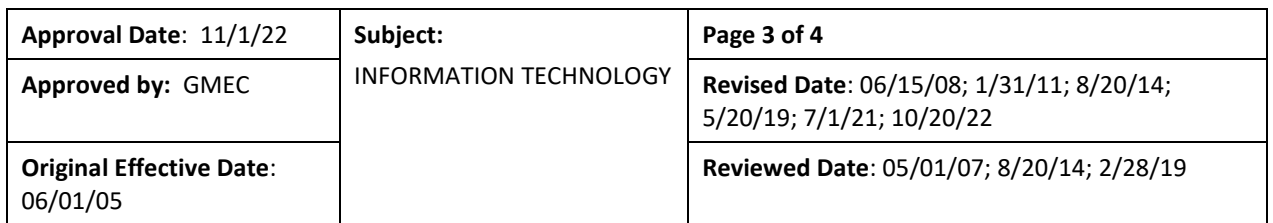

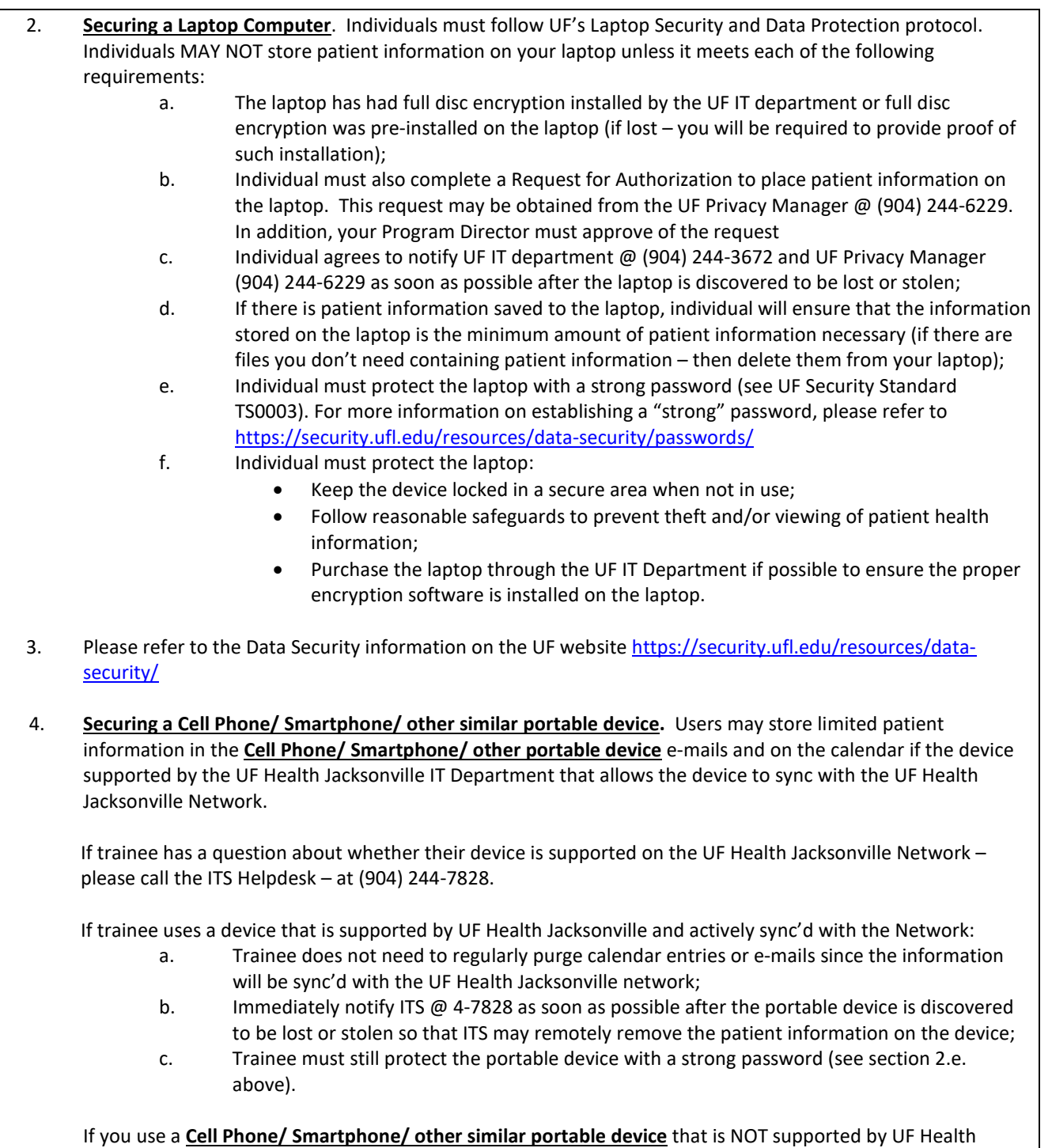

Jacksonville (and is not synced with the network), then:

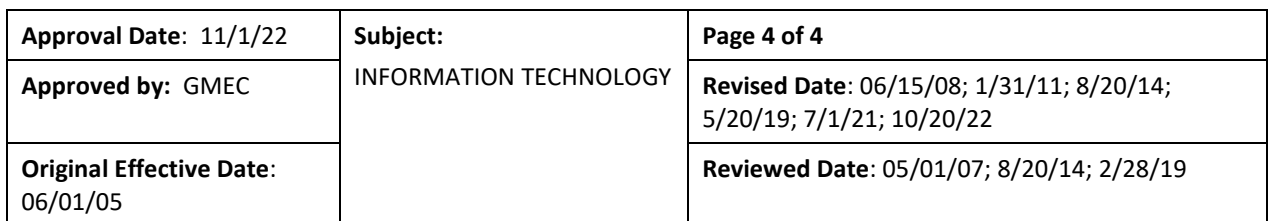

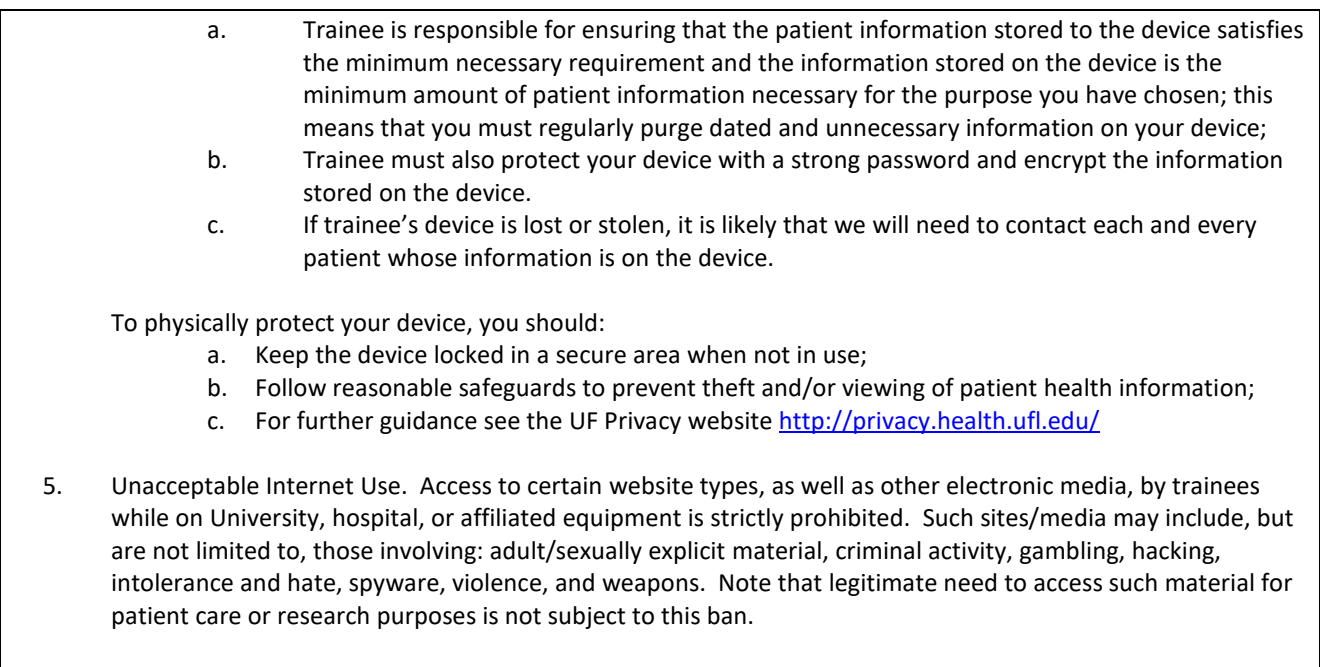

**Reporting Lost Computing Devices:** If trainee loses a computing device with patient information stored on it, trainee must immediately inform the Program Director as well as the UF Privacy Manager (904) 244-6229.